# Güç Elektroniği Dersi için Hazırlanmış İnternet Üzerinden Eğitim Uygulaması

# Çetin  $ELMAS^1$ , Osman ÖZKARACA<sup>2</sup>

<sup>1</sup> Elektrik Eğitimi Bölümü, Gazi Üniversitesi, Ankara Türkiye<br><sup>2</sup> Elektronik ve Bilgisayar Eğitimi Bölümü, Gazi Üniversitesi, Ankara Elektronik ve Bilgisayar Eğitimi Bölümü, Gazi Üniversitesi, Ankara Türkiye celmas@gazi.edu.tr, ozkaraca@gazi.edu.tr

*Özet─* Bu çalışmanın amacı mühendis, teknik öğretmen veya tekniker konumundaki kişilerin daha önce pek fazla kullanım alanı olmayan fakat şuanda yaygın olarak kullanılan bu devreler hakkında istedikleri zaman ve istedikleri yerden bilgiye ulaşmalarına olanak sağlamaktır. Yapılan çalışmanın hedefleri arasında bu tarz derslere örnek oluşturmak ve bu modülleri geliştirerek klasik eğitim sistemlerine destekleyici birer ara metot üretmektir. Böylece mevcut eğitim sisteminin daha kaliteli ve üst seviyeye çıkması amaçlanmaktadır. Hazırlanan bu modülde dersler, klasik sistemden esinlenerek her konu, teori, deney, benzetim sayfası olarak ayrılmış bir şekilde verilmeye çalışılmıştır. Çalışmada güç elektroniği dersinin doğrultucu, çevirici ve evirici konuları işlenmiştir. Ayrıca konuları daha anlaşılır yapmak ve etkileşimli hale getirmek için Java programlama dili ile hazırlanmış benzetimler, sohbet sayfası ve forum eklenmiştir.

*Anahtar kelimeler─* Güç Elektroniği, e-öğrenme, Java

# The Application of Education over the Internet Prepared for the Power Electronics Course

*Abstract*— The aim of this study is to provide possibility for the engineers, technical teachers and the technicians to reach, whenever and wherever they want, the information about the circuits which did not have much use before but is commonly used currently. Forming an example to this kind of courses and producing supporting intermediate methods for classical education systems by developing the modules, are among the aims of the study. Therefore, it is aimed that the current education system is more qualified and rise to upper levels. In the courses prepared in this module, each subject was separately given as theory, experiment, and simulation page, inspired by the classical system. In this study, power electronic course's rectifier convertor and inverter were studied. Additionally, simulations, chat page and forum prepared in java programming language were added in order to make these subjects more understandable and interactive.

*Keywords─* power electronic, e-learning, Java

# **1. GİRİŞ**

İnternet üzerinden eğitim konusunu iyi tanımlayabilmek için öncelikle çıkış noktası olan uzaktan eğitim konusunun kavranması gereklidir.

Literatürde uzaktan eğitim ile ilgili yapılmış birçok tanıma rastlamak mümkündür. Genel hatlarıyla benzerlik gösteren bu tanımlamalar bazı zamanlar farklı yaklaşımlar da içermektedir. Uzaktan eğitime ilişkin California Distance Learning Project (CDLP 2004) tarafından yapılan tanımda, uzaktan eğitimin öğrenciyle eğitsel kaynaklar arasında bağlantı kurularak gerçekleştirilen bir eğitim sistemi olduğu belirtilmektedir. Bu eğitim yöntemi ile herhangi bir eğitim kurumuna kayıtlı bulunmayan kimselere de eğitim imkânı sağlamasının son dönemde öğrencilere tanınan eğitim imkânlarını artıran ve fırsat eşitliği yaratan bir durum olduğunun altı da çizilmektedir  $[1]$ .

Uzaktan eğitim konusu ülkemiz içinde çokta küçümsenmeyecek bir geçmişe sahiptir. Bu eğitim sistemine ilk olarak 1961 yılında MEB'de kurulan mektupla öğrenim merkezi ile adım atılmıştır. Şuan hali hazırda Yüksek Öğretim Kurulu Uzaktan Eğitim Komisyonunun Sitesinden alınan verilere göre 7 üniversitede 18 adet uzaktan eğitim programı bulunmaktadır [2].

İnternet üzerinden eğitim konusu da uzaktan eğitimin bir türevi olarak düşünülebilir. Geçmişte mektupla gerçekleştirilen bu eğitim şekli daha sonra teknolojik gelişmelerle birlikte yerini yazılı materyallere, TV, radyo gibi araçlara bırakmıştır. Şuan ise internet teknolojisinin ucuz ve hızlı hale gelmesinden dolayı uzaktan eğitim araçları arasında yavaş yavaş yerini almaktadır. İnternetin araç olarak kullanıldığı eğitim metotlarının tamamını internete dayalı uzaktan eğitim, web tabanlı eğitim yâda popüler adı ile e-öğrenme olarak adlandırılabilir.

İTE(İnternet tabanlı eğitim); ilk zamanlarda sadece ders içeriklerinin web sayfaları şeklinde internet ya da yerel ağ ortamına sunulması ile ve www (World Wide Web) üzerindeki kaynaklara bağlantıların sağlanması şeklinde uygulanmaktaydı. Teknolojinin ilerlemesi, teknik alt yapının gelişmesi ve üst düzey programlama dillerinin ortaya çıkması ile sanal sınıf uygulamaları, ders içeriklerinin benzetimler yoluyla internet'te yayımlanması gibi yöntemler uygulanmaya başlanmıştır. Bu noktada karşımıza çıkan sorun verilecek ders içeriklerinin eksikliği ve bu derslerin eğitime nasıl uygun hale getirileceği konusundadır. Yapılan çalışma bu sorunlara çözüm önerisi ve yeni bir bakış açısı niteliğindedir.

İnternetin iletişim aracı olarak kullanıldığı bu çalışma güç elektroniği dersi seçilerek hazırlanmış bir uzaktan eğitim örneğidir. Güç elektroniği dersi özellikle üniversitelerde lisans ve önlisans düzeyinde verilmekte olan bir derstir. Ayrıca bu konu günlük yaşantımızda pek çok yerde kullanıyor olduğumuz cihazları da kapsamaktadır. Bu yüzdendir ki güç elektroniği konusu çok fazla hedef kitleye sahiptir.

Bu hedef kitlesi için amacımız daha önce pek fazla kullanım alanı olmayan fakat şuanda yaygın olarak kullanılan güç elektroniği konusunda istedikleri zaman ve istedikleri yerden bilgiye ulaşmalarına olanak sağlamaktır.

Literatüre bakıldığında yapılan çalışmaya benzer çalışmalar mevcuttur. Örneğin bu konu ile ilgili Flavio A. S. GONQALVES, Carlos A. CANESIN isimli araştırmacıların hazırlamış olduğu ve Uwe DROFENIK, Johann W. KOLAR isimli araştırmacıların uygulamaları mevcuttur. Fakat bu sayfalardaki içerikler güç elektroniği devrelerinin ya genel çalışmasını ve davranışlarını anlatmaktadır yâda gerçek zamanlı benzetimler yapmamaktadır [3],[4].

Yapılan çalışmanın daha önce yapılmış çalışmalardan farkı ise hazırlanan bu modülde dersler daha etkileşimli ve eğitim açısından klasik sisteme destek verici olarak düşünülmüştür.

### **2. UYGULAMA**

Uygulama genel itibari ile teknik konularla ilgili temel bilgi ve becerilere sahip her yaşta kişinin kullanabileceği basit ve özgün bir yapıda tasarlanmıştır. Gözü yorucu renklerden ve fontlardan kaçınılmıştır. Menülerin kullanımı gayet kolay ve açıktır.

İçerik güç elektroniği dersinin belli başlı önemli konularını içermektedir. Ayrıca konuları daha anlaşılır yapmak ve etkileşimli hale getirmek için Java programlama dili ile hazırlanmış benzetimler, sohbet sayfası ve forum eklenmiştir. Hazırlanan uygulamada içerik olarak şu konulara değinilmiştir.

Doğrultucular (*Denetimsiz yarım dalga, Denetimsiz tam dalga, Denetimsiz üç fazlı, Denetimli yarım dalga, Denetimli tam dalga Denetimli üç fazlı*)

Çeviriciler (*Alçaltıcı, Yükseltici, Alçaltıcı-yükseltici, Cuk, Tam köprü*)

Eviriciler (*Bir fazlı, Üç fazlı, Asenkron motor denetleyicileri*)

Hazırlanmış olan internet uygulamasının yapısı klasik eğitim metodu göz önünde bulundurularak üç bölümden oluşmaktadır. Nasıl ki normal eğitim de ilk olarak öğrenciye teorik bilgi veriliyor daha sonra laboratuarda o konu ile ilgili deney yaptırılıyorsa internet sayfasının yapısı da buna dayandırılmıştır.

Bu yapı şu şekildedir.

- ¾ Teorik bölüm
- ¾ Deney bölümü
- ¾ Benzetim bölümü

| G\osman_mu\tezim\son\index.html - Microsoft Internet Explorer<br>Düzen Görünüm Sık Kullanılarılar Araçlar<br>Yardim<br><b>Dosva</b>         |                             | $-10x$ |
|----------------------------------------------------------------------------------------------------|-----------------------------|--------|
|                                                                                                    |                             |        |
| G:\coman_mu\tezim\scri)index.asp<br>Adres                                                                                                   | - Digitarbler <sup>33</sup> |        |
| Ba site en iyi Internet Explorer ite 1024 x 768 çözünürlükte girüntülenin                                                                   |                             |        |
|                                                                                                    |                             |        |
|                                                                                                    |                             |        |
|                                                                                                    |                             |        |
| ÖĞRENMEK AKINTIYA KARŞI YÜZMEYE BENZER,                                                                                                    |                             |        |
| İLERLEYEMEDİĞİNİZ TAKTİRDE GERİLERSİNİZ.                                                                                                    |                             |        |
| K. ATATÜRK                                                                                                    |                             |        |
|                                                                                                    |                             |        |
|                                                                                                    |                             |        |
|                                                                                                    |                             |        |
|                                                                                                    |                             |        |
| Kullanıcı Adı :                                                                                                    |                             |        |
| Sifre                                                                                                    |                             |        |
| Toron                                                                                                    |                             |        |
|                                                                                                    |                             |        |
|                                                                                                    |                             |        |
|                                                                                                    |                             |        |
|                                                                                                    |                             |        |
|                                                                                                    |                             |        |
|                                                                                                    |                             |        |
|                                                                                                    |                             |        |
|                                                                                                    | <b>NJ Bioiseverin</b>       |        |
| " C Snevmat (e) nakale [   @   Mugle Un   @   G:\osma [W Keygen b   @ Instal no   N. Addbe P   Tu Addbe U  <br><b>City</b><br><b>Baslat</b> | Ⅲ 多 图 ◎ 9 16:14             |        |

Resim 1. Karşılama Ekranı

Hazırlanan içeriğe http://w3.gazi.edu.tr/~celmas/ adresindeki linkten rahatlıkla ulaşılabilir. Bütün kullanıcılara açık kaynak olarak sunulmuştur. Resim 1. de hazırlanmış olan eğitim sayfasının karşılama ekranı gözükmektedir.

Eğitim modülünün tasarımında değişik programlar kullanılmıştır. Genellikle bilgisayarlarda işletim sistemi olarak Windows kullanılması sebebi ile gene Microsoft tabanlı programlar tercih edilmiştir. Örneğin veri tabanı olarak Microsoft Access, web programlama dili olarak asp.net seçilmiştir. Hazırlanan modül bilgisayarlarda 1024\*768 çözünürlükte Microsoft internet explorerda ekranı tam ekran olarak doldurmaktadır. Teorik bilgiler ve

deney sayfaları basit olarak html dil kullanılarak hazırlanmıştır burada da dreamweaver web tasarım programı kullanılmıştır. Buna ilave olarak benzetimler de ise Java programlama dili kullanılmıştır. Benzetimler yapılmadan önce ders konuları belirlenmiş ve seçilen her devrenin her yüke göre matematiksel ifadeleri çıkarılmıştır.

#### *2.1. Eğitim Sayfası*

Teorik bölümde konu anlatımı ve ilgili devreler, bunların çalışma şekilleri, devre elemanlarının matematiksel ifadeleri, bilgisayar programındaki benzetiminin nasıl yapıldığı anlatılmaktadır.

Giriş sayfasından sonra karşımıza gelen sayfa Resim 2. de görülmektedir. Tüm modül aynı yapıda html sayfalardan oluşmaktadır. Menüler tıklandıkça sadece orta çerçevenin içi değişmektedir. Sol tarafta bulunan menü yardımı ile girmek istediğimiz ders, deney yâda benzetim seçilerek tıklanır.

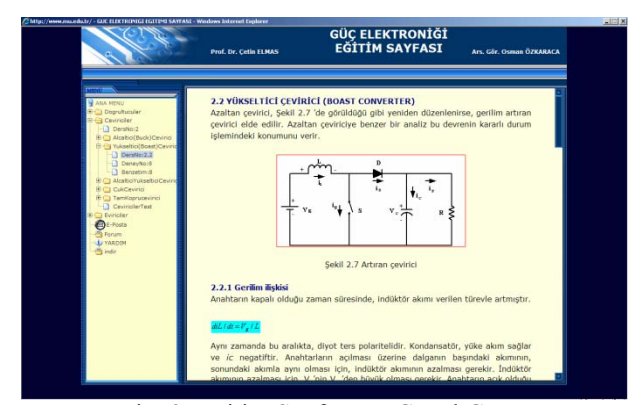

Resim 2. Eğitim Sayfasının Genel Görünüşü

#### *2.2. Deney Sayfası*

Deney bölümünde konu ile ilgili yapılabilecek deneysel çalışmalara yer verilmiştir. Kullanıcının deneysel açıdan laboratuar ortamında yapması gereken her türlü çalışma adım adım bu sayfada anlatılmaktadır. Bu bölümde hazırlanan tablolarda öğrencinin devre elemanlarına verebileceği değişik değerler yazılmış sonuç kısımları öğrencinin doldurması için boş bırakılmıştır [5].

Öğrenci gerekli teorik bilgiyi aldıktan sonra deney sayfasından yapılması gereken işlem basamaklarını okuyarak buradaki talimatlara göre benzetim sayfasına geçmelidir. Benzetim sayfası ile deney sayfası arasında git gel yapılmaması için deney sayfasında başlığın altındaki link tıklanarak deney pdf formatında bilgisayara indirilebilir ve çıktısı alınabilir. Resim 3. te deney sayfasının genel görünüşü vardır.

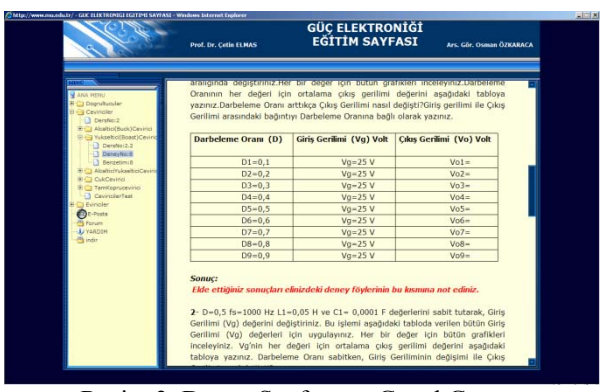

Resim 3. Deney Sayfasının Genel Görünüşü

#### *2.3. Benzetim sayfası*

Hazırlanan deney sayfasının bir devamı olan benzetim sayfası, modülün daha etkileşimli olmasını sağlamaktadır. Benzetim sayfasında yer alan program parçacıkları (applet) Java programlama dilinin j2sdk1.4.2\_05 versiyonu kullanılarak geliştirilmiştir. Bu program parçacığı(applet), html sayfasına gömülü olarak bulunmaktadır. Sayfanın eksiksiz ve tam olarak gözükmesi için kullanıcının bilgisayarın da mutlaka Java programının yüklenmiş olması gerekir.

Benzetim bölümünde ise kullanıcı deney föylerinden yola çıkarak işlem basamaklarını gerçekleştirir. Kullanıcı bu benzetim sayfasında kendi girmiş olduğu değerler sonucunda çıkışta elde edilen değişiklikleri gözlemleyebilir. Hazırlanan yazılım da devre elemanları ideal olarak düşünülmüştür. Devrelerin matematiksel ifadesi, temel olarak yük üzerine düşen gerilim hesaplanarak çıkartılmıştır. Bu gerilim modellendikten sonra, çıkışa ait akım ve gerilim değerleri hesaplanmıştır

Benzetim için hazırlanan program parçacığının kullanımı gayet basit ve sadedir. Buton çubuğunun altındaki kutuda programın doğru kullanımı için açıklamalar yer almaktadır. Ayrıca devre şemasının yanındaki etiket ise çalışma anında devre elemanlarında hangi değerlerin girildiğini göstermektedir.

Program parçacığında kullanıcı 13 adet yük seçeneğinden birini tercih edebilir ayrıca hem yükün hem de devre elemanlarının değerlerini kendisi girebilir. Daha sonra başlat düğmesine basıldığında program, o devrenin nasıl çalıştığını gösteren bir benzetim yapar. Bu esnada girilen değerlere göre devre elemanları ile ilgili akım ve gerilim değerleri hesaplanır ve grafikleri çizilir. Her devrenin grafiği üst kısımda bulunan grafik düğmeleri tıklanarak yâda hangi elemanın grafiği görülmek isteniyorsa o çift tıklanarak grafik pencereleri açılabilir. Benzetim için hazırlanan program parçacığında yükün seçildiği, o yüke göre değerlerin girildiği ve grafiklerinin görüntülendiği sayfaların görünüşü Resim 4.,5,6 'de verilmiştir.

GÜÇ ELEKTRONİĞİ<br>EĞİTİM SAYFASI Prof. Dr. Cetin FLMA BASLAT DURDUR V9\_19 V0\_10 V8\_18 Vd\_18 Vd\_11 VC\_10

Resim 4. Java program parçacığının genel görünüşü

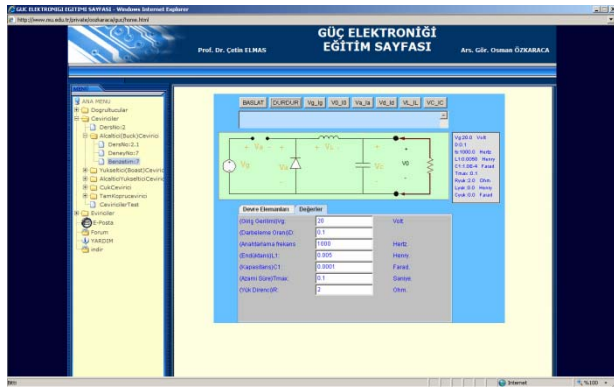

Resim 5. Devre elemanlarının değerlerinin girildiği pencere

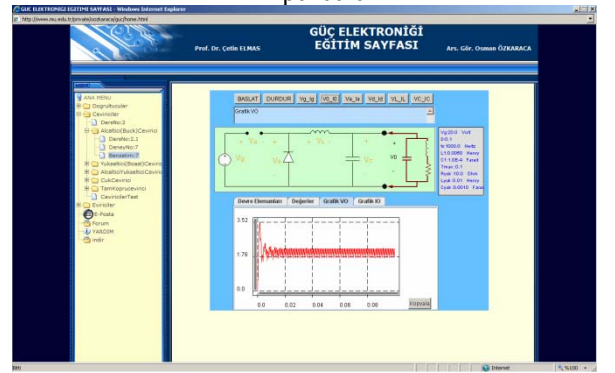

Resim 6. Grafiklerin çıkarıldığı sayfanın genel görünüşü

# **3. TEST SAYFASI**

Uzaktan eğitim sistemi öncelikle kullanıcı tabanlı bir eğitim sistemidir. Eğer kullanıcı gerçekten kendisini yetiştirmeyi ve bilgisini belli bir seviyeye çıkartmak istiyorsa işte o zaman İTE sistemi asıl hedefine ulaşır. Kullanıcının hangi konuyu ne kadar öğrendiğini bilmesi ve buna göre hareket etmesi gerekmektedir. Bunun içinde geri bildirim alması gerekmektedir. Bunu klasik eğitim anlayışında gerek eğitimi veren gerekse eğitimi alan sınavla ölçmektedir. Aynı şekilde İTE dede geri bildirimi sınavlarla gerçekleştirilmeye çalışıldı.

Kullanıcı hazırlanan test sayfasını kullanarak hangi konuyu ne kadar öğrendiğini görmekte buna göre eksiklik duyduğu konularda tekrar çalışma yapma fırsatı

bulmaktadır. Her konunun sonunda bu test sayfalarından birer adet bulunmaktadır. Test sayfalarının hazırlanmasında java script kullanılmıştır. Java scriptlerin html içinde sorunsuz bir şekilde çalışması bu programlama dilinin seçilmesinde etkili olmuştur. Resim 7. da hazırlanmış olan test sayfasının genel görünüşü görülmektedir.

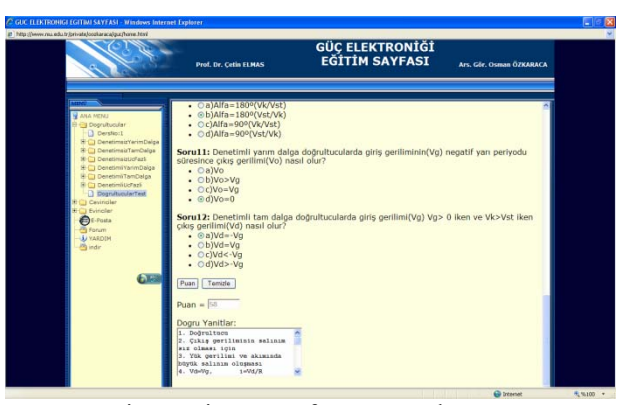

Resim 7. Bir test sayfasının genel görünüşü

#### **4. SONUÇ**

Sonuç olarak bu çalışmada güç elektroniği dersini internet ortamına taşıyarak kullanıcıların zaman ve mekân kısıtlaması olmadan ders hakkında bilgi ve deneyim sahibi olması sağlanmıştır. Tek başına bu uygulama ile güç elektroniği dersinin iyi şekilde anlaşılması için mümkün olmayabilir fakat mevcut eğitim sisteminin iyileştirilmesine ve pekiştirilmesine yardımcı olarak düşünülebilir. Yapılan çalışma ile güç elektroniği dersini okullarında gören öğrenciler evlerinde de öğrenmesine devam edebilecektir. Bu derse motivasyonu ve istekliliği arttıracaktır. Ayrıca bu çalışma internet vasıtasıyla teknik içerikli derslerde bilginin geliştirilmesi ve iletilmesi için araştırmacılara yeni bakış açıları ve deneyimler için temel oluşturabilir.

### **KAYNAKLAR**

- [1] Uzaktan Eğitim Nedir? = http://www.ceng.metu.edu.tr  $\sim$ e1448737/ceit321/proje/week1\_reading\_1.php
- [2] Yüksek Öğretim Kurulu Uzaktan Eğitim Komisyonu= http://uek.aof.edu.tr/default.aspx
- [3] F. A. S. Gonqalves, C. A. Canesin, "Java Applets For a www-htmlbased course in power electronics", IEEE Transactions on Education, 85-96, 2001
- [4] U. Drofenik, J. W. Kolar, "Interactive Power Electronics Seminar (iPES) - A Web-Based Introductory Power Electronics Course Employing Java-Applets", IEEE Transactions on Education, 443- 448, 2002
- [5] Özkaraca O., "İnternet Tabanlı Güç Elektroniği Eğitimi", Yüksek Lisans Tezi, Gazi Üniversitesi Fen Bilimleri Enstitüsü, Ankara, 1– 125 (2005)
- [6] Sun Microsystems "The Java Developers Kit (JDK 1.1.6)", USA, 1998
- [7] Mohan, N., Undeland, T. M., Robbins, W. P., "Güç Elektroniği, Çeviriciler, Uygulamalar ve Tasarım" , Tuncay, N., Gökaşan, M., Boğosyan, S., Literatür Yayıncılık, İstanbul, 1-267 (2003).
- [8] Sönmez, Y., "Güç elektroniği devreleri eğitim seti", Yüksek Lisans Tezi, Gazi Üniversitesi Fen Bilimleri Enstitüsü, Ankara, 1–192 (2004)